# 1 连接路由器

请按照如下步骤连接路由器: 连接网络→连接电源→连接设备→检查指示灯。

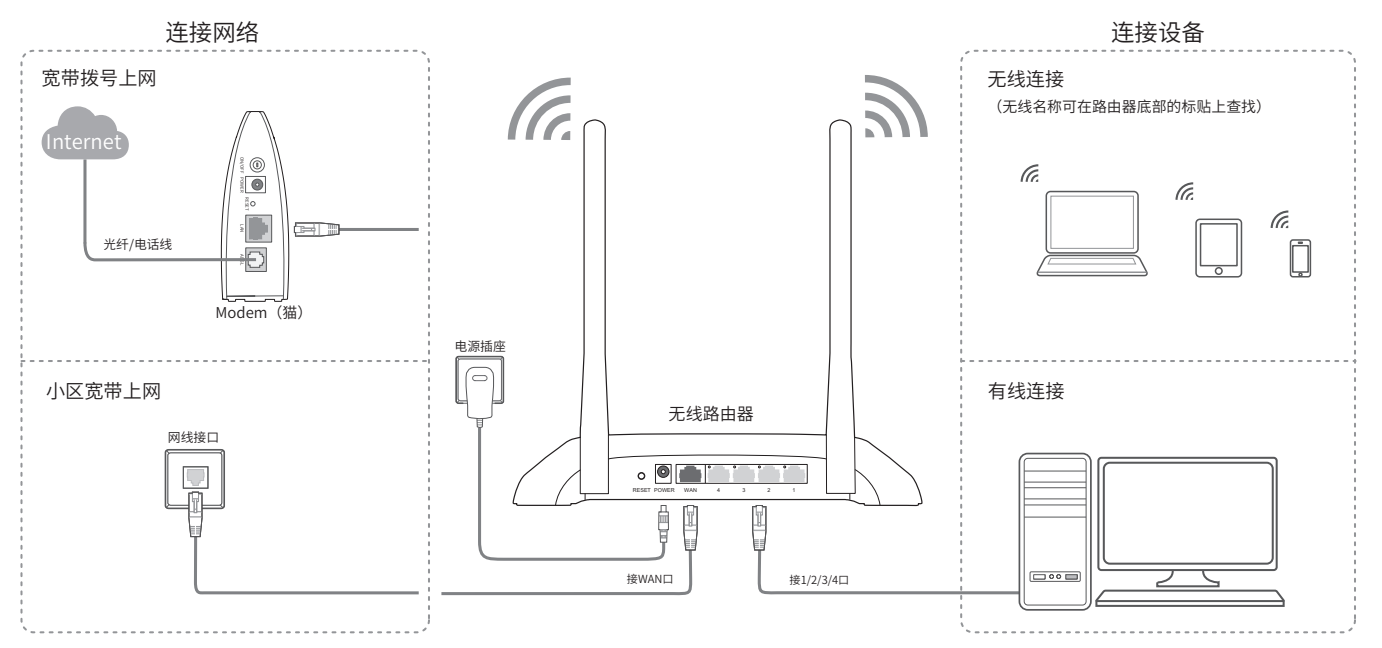

**TP-LINK®** 

# 2 设置路由器

使用手机设置路由器

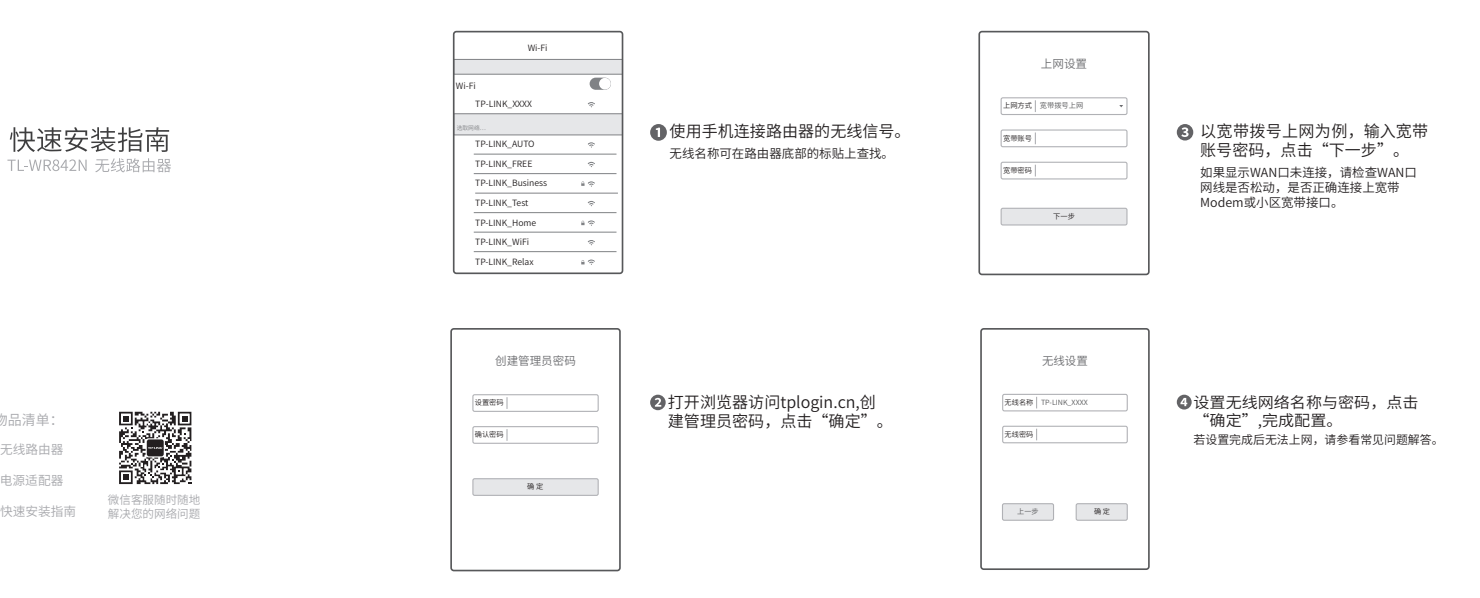

物品清单: 无线路由器 电源适配器

# 使用电脑设置路由器

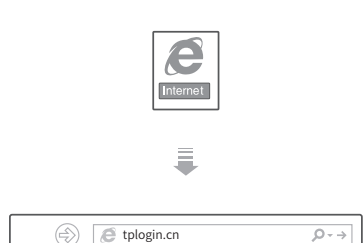

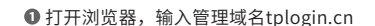

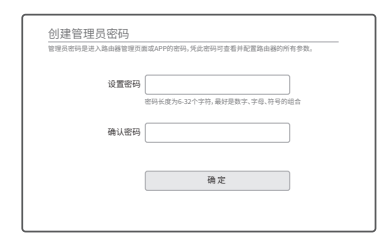

**2**创建管理员密码,点击"确定"。

# 有毒有害物质说明

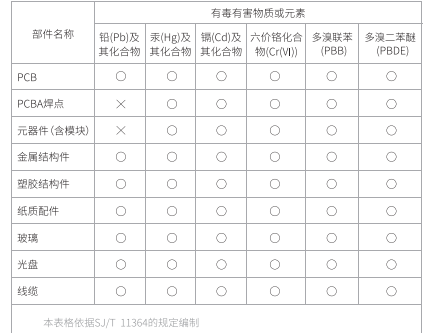

○: 表示该有害物质在该部件所有均质材料中的含量均在GB/T 26572规定的限量要求

以下。 X: 表示该有害物质至少在该部件的某一均质材料中的含量超出GB/T26572规定的限 量要求(但该项目仅在库存或已加工产品中有少量应用,且按照计划正在进行环保 切换,切换后将符合上述规定。) 此环保使用期限只适用于产品在用户手册所规定的条件下工作

# TP-LINK 客户服务

编: 518107

# 普联技术有限公司

- F--LINK TECHNOLOGIES CO., LTD.<br>地址: 深圳市南山区深南路科技园工业厂房24栋南段1层、3-5层、28栋北段1-4层

声明 Copyright © 2020 普联技术有限公司版权所有,保留所有权利 www.tp-link.com.cn 技术支持热线 400-8863-400 TP-LINK为普联技术有限公司注册商标,本文档所提及的其他商标,由其各自所有人拥有.本手册所提到的产品规格和资询仅供参考。

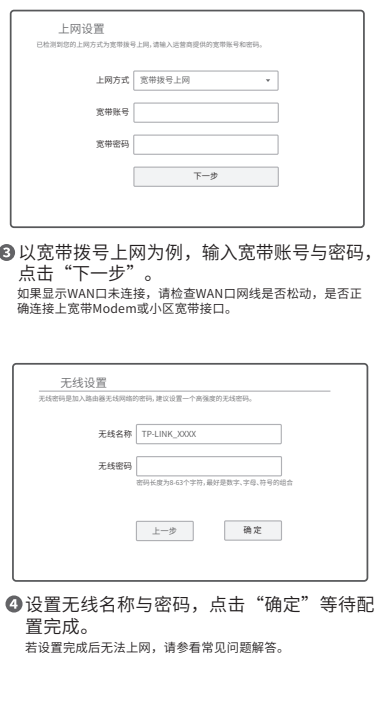

# 附录 常见问题解答

无法打开路由器的管理界面 (tplogin.cn) 怎么办? (请分别从以下方面进行检查)

- ·请确保计算机为"自动获得IP地址"。
- 请确保计算机连接的是路由器的LAN口(标注为1/2/3/4的端口),并且路由器和计算机 网口相应的指示灯已亮起。
- •请打开IE浏览器,在菜单栏选择"工具"→"Internet选项",然后单击"连接"按钮, 确认选择"从不进行拨号连接",单击"局域网设置",确认所有选项均无勾选。
- •请关闭并重新打开浏览器,或者更换不同的浏览器(如火狐、谷歌浏览器)进行尝试。
- 请更换网线、或者更换其他的计算机讲行尝试。
- 如果经过上述操作仍无法解决问题,请将路由器恢复出厂设置并重新操作。

#### 如何将路由器恢复出厂设置?

•在通电状态下,按住路由器后面板的"Reset"按键直到所有指示灯同时亮起后松开。 注意:恢复出厂设置后路由器的配置参数将被全部清除,需要重新对路由器进行配置。

#### 路由器设置完成后,无法上网怎么办? (请分别从以下方面进行检查)

- •请确保路由器的网线连接已按照步骤 "连接路由器 "连接正确,路由器的LAN、WAN 口指示灯状态均正常。
- •请检查按照本指南中" 设置路由器 "设置的上网方式是否符合您的实际线路环境。 如何判断上网方式可参照下表:

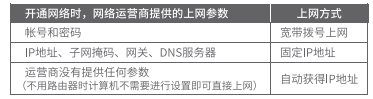

### 手机、平板电脑和笔记本使用无线无法上网怎么办?(请分别从以下方面进行检查)

- 请确认您的设备无线功能处于正常状态,如无线开关已经打开、可以搜索到无线信号。 • 请确认无线路由器设置正确,无线名称请不要使用中文或者特殊字符。
- •请确认进行无线连接时,选择的无线名称和填写的无线密码正确(注意区分大小写)。 • 如果经过上述操作仍无法解决问题,请将路由器恢复出厂设置并重新操作。

# 连接完成后,请检查路由器指示灯是否正常: 指示灯 正常状态 系统状态指示灯 LAN口状态指示灯 常亮 连接接口对应指 示灯常亮或闪烁

# 如果指示灯显示不正常,请检查连接是否正确。 ------------------------------------

1.雷雨天气请将路由器电源及所有连线拆除,以免遭雷击破坏。 2.远离热源,保持通风。 3.在储存、运输和运行环境中,请注意防水。 4.使用路由器附带的电源适配器。 5.将设备放置在平稳的表面。 警示

。<br>WAN口状态指示灯

### 产品保修卡

尊敬的客户,您好! 承蒙惠顾TP-LINK产品,谨致谢意!为保障您的权益,请您在购机后仔细阅读以下内容:

#### 一、下列情况不属于免费维修范围,普联技术有限公司可提供有偿服务,敬请注意:

- 已经超出保换、保修期限;
- 未按使用说明书要求安装、使用、维护、保管导致的产品故障或损坏;<br>● 擅自涂改、撕毁产品条形码;
- 
- 擅自涂改、撕毁产品条形码; 未经普联技术有限公司许可,擅自改动本身固有的设置文件或擅自拆机修理;
- 意外因素或人为行为导致产品损坏,如输入不合适电压、高温、进水、机械破坏、摔坏、产品严重氧化或生锈 等; 客户发回返修途中由于运输、装卸所导致的损坏; 因不可抗拒力如地震、火灾、水灾、雷击等导致的产品故障或损坏;
- 
- 
- 其他非产品本身设计、技术、制造、质量等问题而导致的故障或损坏。

# 二、技术支持和软件升级服务:

在您送修产品之前,请致电我公司技术支持热线:400-8863-400,以确认产品故障。您也可以发送邮件至 **fae@tp-link.com.cn**寻求技术支持。同时我们会在第一时间内将研发出的各产品驱动程序、最新版本升级软件 发布在我们的官方网站:**www.tp-link.com.cn**,方便您免费下载。

#### 三、TP-LINK产品售后服务承诺:一年保修

更多详细资料请查询TP-LINK官方网站

#### 特别说明:

- 外直电源保换期为1年,电池保换期为6个月,鼠标保换期为3个月。如因用户使用不当或意外固紊,追成电源适<br>配器或电池有明显的硬物损伤、裂痕、断脚、严重变形,电源线破损、断线、裸芯等现象则不予保换,用户可
- 另行购买。 保修保换仅限于主机,包装及各类连线、软件产品、技术资料等附件不在保修保换范围内。无线外置天线及光
- 纤头元器件保修期为3个月。 若产品购买后的15天内出现设备性能问题,且外观无划伤,可直接更换新产品。在免费保换期间,产品须经过 普联技术有限公司检测,确认故障后,将更换同一型号或与该产品性能相当的返修良品,更换下来的瑕疵产品 归普联技术有限公司所有;无故障产品,将原样退回。
- 在我们的服务机构为您服务时,请您带好相应的发票和产品保修卡; 如您不能出示以上证明,该产品的免费保 修期将自其生产日期开始计算。如产品为付费维修,同一性能问题将享受自修复之日起三个月止的免费保修 期,请索取并保留好您的维修凭证。
- 经普联技术有限公司保换、保修过的产品将享受原始承诺质保的剩余期限再加三个月的质保期。
- 返修产品的邮寄费用由发送方单向负责。
- 经销商向您作出的非普联技术有限公司保证的其它承诺,普联技术有限公司不承担任何责任。

#### 四、在国家法律法规的范围内,本承诺的解释权、修改权归普联技术有限公司。

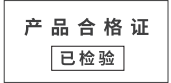

检查指示灯